# Introduction to Parallel Programming & Cluster Computing

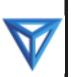

# **GPGPU: Number Crunching in Your Graphics Card**

Josh Alexander, University of Oklahoma Ivan Babic, Earlham College Andrew Fitz Gibbon, Shodor Education Foundation Inc.

EARLHAM C O L L E G E

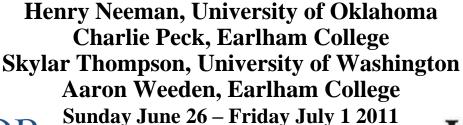

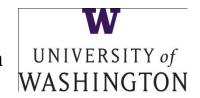

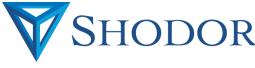

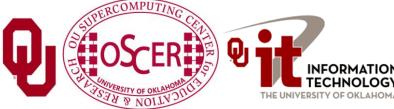

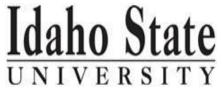

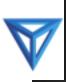

# This is an experiment!

It's the nature of these kinds of videoconferences that **FAILURES ARE GUARANTEED TO HAPPEN! NO PROMISES!** 

So, please bear with us. Hopefully everything will work out well enough.

If you lose your connection, you can retry the same kind of connection, or try connecting another way.

Remember, if all else fails, you always have the toll free phone bridge to fall back on.

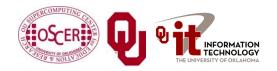

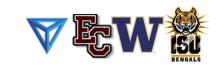

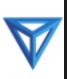

# H.323 (Polycom etc)

If you want to use H.323 videoconferencing – for example, Polycom – then:

- If you ARE already registered with the OneNet gatekeeper, dial 2500409.
- If you AREN'T registered with the OneNet gatekeeper (which is probably the case), then:
  - Dial 164.58.250.47
  - When asked for the conference ID, enter: #0409#

Many thanks to Roger Holder and OneNet for providing this.

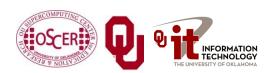

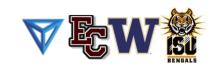

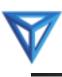

# H.323 from Internet Explorer

#### From a Windows PC running Internet Explorer:

- 1. You **MUST** have the ability to install software on the PC (or have someone install it for you).
- 2. Download and install the latest Java Runtime Environment (JRE) from <a href="here">here</a> (click on the Java Download icon, because that install package includes both the JRE and other components).
- 3. Download and install this <u>video decoder</u>.
- 4. Start Internet Explorer.
- 5. Copy-and-paste this URL into your IE window: http://164.58.250.47/
- 6. When that webpage loads, in the upper left, click on "Streaming".
- 7. In the textbox labeled Sign-in Name, type your name.
- 8. In the textbox labeled Conference ID, type this: 0409
- 9. Click on "Stream this conference".
- 10. When that webpage loads, you may see, at the very top, a bar offering you options. If so, click on it and choose "Install this add-on."

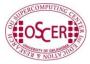

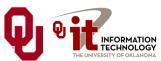

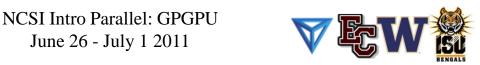

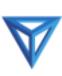

## **EVO**

There's a quick description of how to use EVO on the workshop logistics webpage.

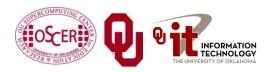

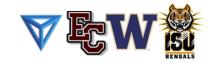

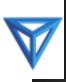

# **Phone Bridge**

If all else fails, you can call into our toll free phone bridge:

1-800-832-0736

\* 623 2874 #

Please mute yourself and use the phone to listen.

Don't worry, we'll call out slide numbers as we go.

Please use the phone bridge **ONLY** if you cannot connect any other way: the phone bridge is charged per connection per minute, so our preference is to minimize the number of connections.

Many thanks to OU Information Technology for providing the toll free phone bridge.

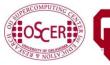

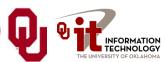

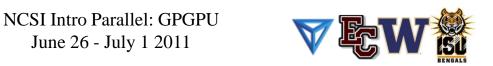

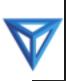

# **Please Mute Yourself**

No matter how you connect, please mute yourself, so that we cannot hear you.

At ISU and UW, we will turn off the sound on all conferencing technologies.

That way, we won't have problems with echo cancellation.

Of course, that means we cannot hear questions.

So for questions, you'll need to send some kind of text.

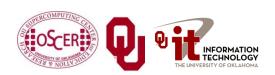

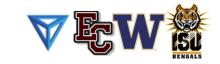

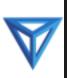

# Thanks for helping!

- OSCER operations staff (Brandon George, Dave Akin, Brett Zimmerman, Josh Alexander, Patrick Calhoun)
- Kevin Blake, OU IT (videographer)
- James Deaton and Roger Holder, OneNet
- Keith Weber, Abel Clark and Qifeng Wu, Idaho State U Pocatello
- Nancy Glenn, Idaho State U Boise
- Jeff Gardner and Marya Dominik, U Washington
- Ken Gamradt, South Dakota State U
- Jeff Rufinus, Widener U
- Scott Lathrop, SC11 General Chair
- Donna Cappo, ACM
- Bob Panoff, Jack Parkin and Joyce South, Shodor Education Foundation Inc
- ID, NM, NV EPSCoR (co-sponsors)
- SC11 conference (co-sponsors)

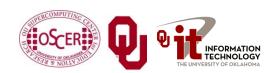

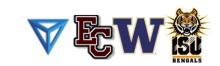

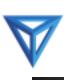

# **Questions via Text: Piazza**

Ask questions via:

http://www.piazza.com/

All questions will be read out loud and then answered out loud.

**NOTE**: Because of image-and-likeness rules, people attending remotely offsite via videoconferencing **CANNOT** ask questions via voice.

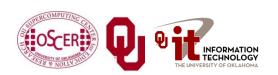

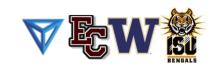

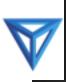

# This is an experiment!

It's the nature of these kinds of videoconferences that **FAILURES ARE GUARANTEED TO HAPPEN! NO PROMISES!** 

So, please bear with us. Hopefully everything will work out well enough.

If you lose your connection, you can retry the same kind of connection, or try connecting another way.

Remember, if all else fails, you always have the toll free phone bridge to fall back on.

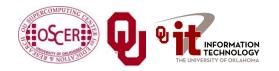

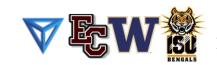

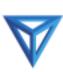

#### **Outline**

- What is GPGPU?
- GPU Programming
- Digging Deeper: CUDA on NVIDIA
- CUDA Thread Hierarchy and Memory Hierarchy
- CUDA Example: Matrix-Matrix Multiply

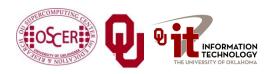

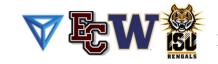

# What is GPGPU?

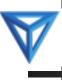

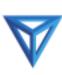

# **Accelerators**

No, not this ....

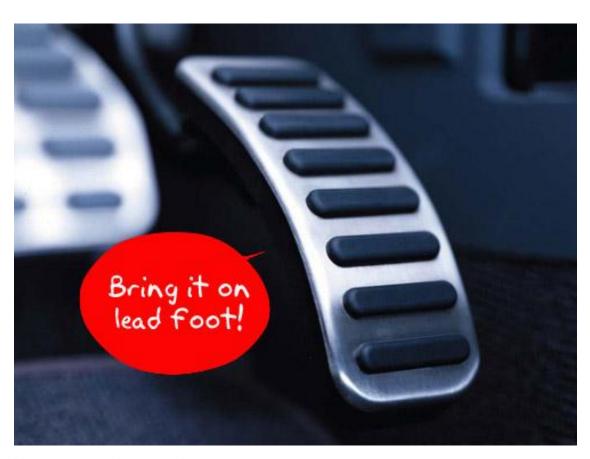

http://gizmodo.com/5032891/nissans-eco-gas-pedal-fights-back-to-help-you-save-gas

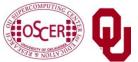

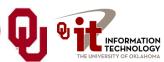

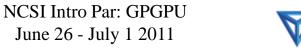

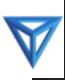

### **Accelerators**

- In HPC, an accelerator is hardware component whose role is to speed up some aspect of the computing workload.
- In the olden days (1980s), supercomputers sometimes had *array processors*, which did vector operations on arrays, and PCs sometimes had *floating point accelerators*: little chips that did the floating point calculations in hardware rather than software.
- More recently, *Field Programmable Gate Arrays* (FPGAs) allow reprogramming deep into the hardware.

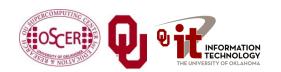

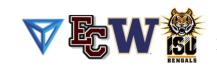

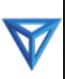

# Why Accelerators are Good

Accelerators are good because:

they make your code run faster.

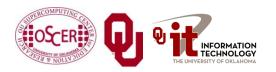

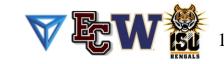

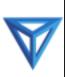

# Why Accelerators are Bad

#### Accelerators are bad because:

- they're expensive;
- they're hard to program;
- your code on them may not be portable to other accelerators, so the labor you invest in programming them has a very short half-life.

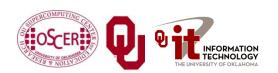

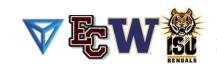

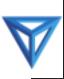

# The King of the Accelerators

#### The undisputed champion of accelerators is:

#### the graphics processing unit.

http://www.amd.com/us-en/assets/content type/DigitalMedia/46928a 01 ATI-FirePro V8700 angled low res.gif

http://images.nvidia.com/products/quadro fx 5800/Quadro FX5800 low 3qtr.png

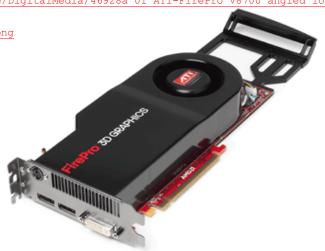

http://www.overclockers.ua/news/cpu/106612-Knights-Ferry.jpg

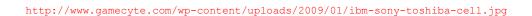

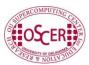

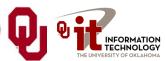

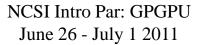

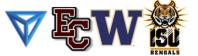

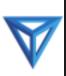

# Why GPU?

- Graphics Processing Units (GPUs) were originally designed to accelerate graphics tasks like image rendering.
- They became very very popular with videogamers, because they've produced better and better images, and lightning fast.
- And, prices have been extremely good, ranging from three figures at the low end to four figures at the high end.

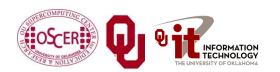

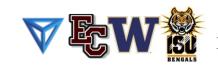

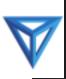

# GPUs are Popular

- Chips are expensive to design (hundreds of millions of \$\$\$), expensive to build the factory for (billions of \$\$\$), but cheap to produce.
- For example, in 2006 2007, GPUs sold at a rate of about 80 million cards per year, generating about \$20 billion per year in revenue.

http://www.xbitlabs.com/news/video/display/20080404234228 Shipments of Discrete Graphi
cs Cards on the Rise but Prices Down Jon Peddie Research.html

 This means that the GPU companies have been able to recoup the huge fixed costs.

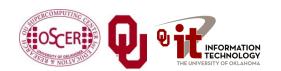

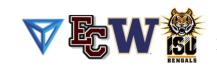

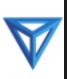

#### **GPU Do Arithmetic**

- GPUs mostly do stuff like rendering images.
- This is done through mostly floating point arithmetic the same stuff people use supercomputing for!

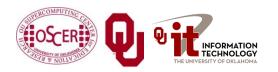

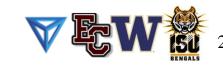

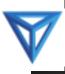

# GPU Programming

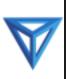

# Hard to Program?

- In the olden days that is, until just the last few years programming GPUs meant either:
  - using a graphics standard like OpenGL (which is mostly meant for rendering), or
  - getting fairly deep into the graphics rendering pipeline.
- To use a GPU to do general purpose number crunching, you had to make your number crunching pretend to be graphics.
- This was hard. So most people didn't bother.

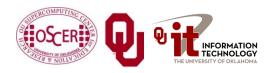

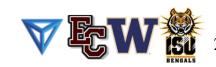

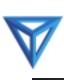

# **Easy to Program?**

More recently, GPU manufacturers have worked hard to make GPUs easier to use for general purpose computing.

This is known as **General Purpose Graphics Processing Units**.

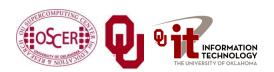

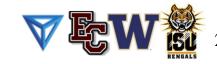

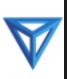

# How to Program a GPU

- Proprietary programming language or extensions
  - NVIDIA: CUDA (C/C++)
  - AMD/ATI: StreamSDK/Brook+ (C/C++)
- OpenCL (Open Computing Language): an industry standard for doing number crunching on GPUs.
- Portland Group Inc (PGI) Fortran and C compilers with accelerator directives; PGI CUDA Fortran (Fortran 90 equivalent of NVIDIA's CUDA C).
- OpenMP version 4.0 may include directives for accelerators.
- Others are popping up or in development now ....

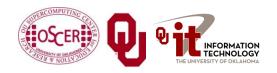

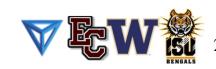

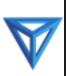

# **NVIDIA CUDA**

- NVIDIA proprietary
- Formerly known as "Compute Unified Device Architecture"
- Extensions to C to allow better control of GPU capabilities
- Modest extensions but major rewriting of the code
- Portland Group Inc (PGI) has released a Fortran implementation of CUDA available in their Fortran compiler.

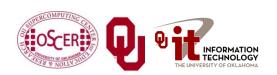

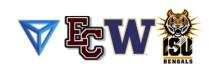

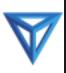

# **CUDA Example Part 1**

```
// example1.cpp : Defines the entry point for the console applicati
    on.
//
#include "stdafx.h"
#include <stdio.h>
#include <cuda.h>
// Kernel that executes on the CUDA device
 global void square array(float *a, int N)
  int idx = blockIdx.x * blockDim.x + threadIdx.x;
 if (idx < N) a[idx] = a[idx] * a[idx];
```

http://llpanorama.wordpress.com/2008/05/21/my-first-cuda-program/

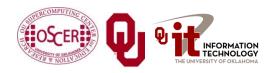

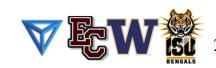

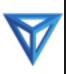

# **CUDA Example Part 2**

```
// main routine that executes on the host
int main(void)
  float *a h, *a d; // Pointer to host & device arrays
  const int N = \overline{10}; // Number of elements in arrays
  size t size = N * sizeof(float);
  a h = (float *)malloc(size); // Allocate array on host
  cudaMalloc((void **) &a d, size); // Allocate array on device
  // Initialize host array and copy it to CUDA device
  for (int i=0; i<N; i++) a h[i] = (float)i;
  cudaMemcpy(a d, a h, size, cudaMemcpyHostToDevice);
  // Do calculation on device:
  int block size = 4;
  int n blocks = N/block size + (N%block size == 0 ? 0:1);
  square array <<< n blocks, block size >>> (a d, N);
  // Retrieve result from device and store it in host array
  cudaMemcpy(a h, a d, sizeof(float)*N, cudaMemcpyDeviceToHost);
  // Print results
  for (int i=0; i<N; i++) printf("%d %f\n", i, a h[i]);
  // Cleanup
  free(a h); cudaFree(a d);
```

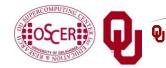

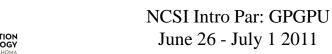

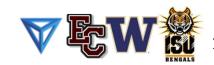

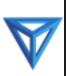

## **AMD/ATI Brook+**

- AMD/ATI proprietary
- Formerly known as "Close to Metal" (CTM)
- Extensions to C to allow better control of GPU capabilities
- No Fortran version available

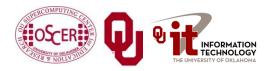

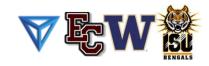

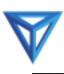

# **Brook+ Example Part 1**

```
float4 matmult kernel (int y, int x, int k,
                       float4 M0[], float4 M1[])
    float4 total = 0;
    for (int c = 0; c < k / 4; c++)
        total += M0[y][c] * M1[x][c];
    return total;
```

http://developer.amd.com/gpu assets/Stream Computing Overview.pdf

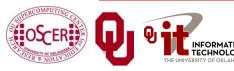

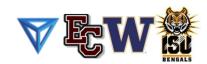

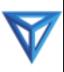

# **Brook+ Example Part 2**

```
void matmult (float4 A[], float4 B'[], float4 C[])
    for (int i = 0; i < n; i++)
        for (j = 0; j < m / 4; j+)
            launch thread{
                C[i][j] =
                    matmult kernel(j, i, k, A, B');}
    sync threads{}
```

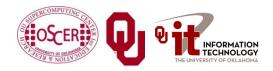

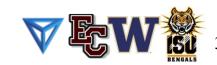

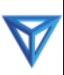

# **OpenCL**

- Open Computing Language
- Open standard developed by the Khronos Group, which is a consortium of many companies (including NVIDIA, AMD and Intel, but also lots of others)
- Initial version of OpenCL standard released in Dec 2008.
- Many companies are creating their own implementations.
- Apple was first to market, with an OpenCL implementation included in Mac OS X v10.6 ("Snow Leopard") in 2009.

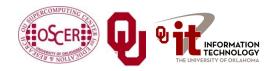

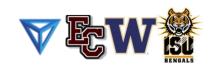

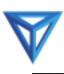

```
// create a compute context with GPU device
context =
 clCreateContextFromType(NULL, CL DEVICE TYPE GPU, NULL, NULL);
// create a command queue
queue = clCreateCommandQueue(context, NULL, 0, NULL);
// allocate the buffer memory objects
memobjs[0] = clCreateBuffer(context,
                 CL MEM READ ONLY | CL MEM COPY HOST PTR,
                 sizeof(float) *2*num entries, srcA, NULL);
memobjs[1] = clCreateBuffer(context,
                 CL MEM READ WRITE,
                 sizeof(float)*2*num entries, NULL, NULL);
// create the compute program
program = clCreateProgramWithSource(context, 1, &fft1D 1024 kernel src,
                                    NULL, NULL);
```

http://en.wikipedia.org/wiki/OpenCL

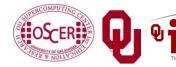

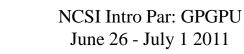

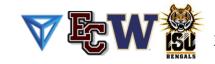

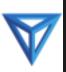

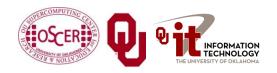

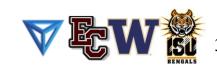

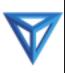

```
// This kernel computes FFT of length 1024. The 1024 length FFT is
// decomposed into calls to a radix 16 function, another radix 16
// function and then a radix 4 function
__kernel void fft1D_1024 (__global float2 *in, __global float2 *out,
                          local float *sMemx, local float *sMemy) {
   int tid = get local id(0);
   int blockIdx = get group id(0) * 1024 + tid;
   float2 data[16];
// starting index of data to/from global memory
   in = in + blockIdx;
   out = out + blockIdx;
   globalLoads(data, in, 64); // coalesced global reads
   fftRadix16Pass(data); // in-place radix-16 pass
   twiddleFactorMul(data, tid, 1024, 0);
```

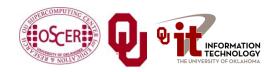

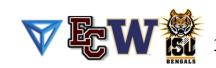

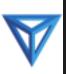

```
// local shuffle using local memory
localShuffle(data, sMemx, sMemy, tid, (((tid & 15) * 65) + (tid >>
4)));
fftRadix16Pass(data); // in-place radix-16 pass
twiddleFactorMul(data, tid, 64, 4); // twiddle factor multiplication
localShuffle(data, sMemx, sMemy, tid, (((tid >> 4) * 64) + (tid &
15)));
// four radix-4 function calls
fftRadix4Pass(data); // radix-4 function number 1
fftRadix4Pass(data + 4); // radix-4 function number 2
fftRadix4Pass(data + 8); // radix-4 function number 3
fftRadix4Pass(data + 12); // radix-4 function number 4
// coalesced global writes
globalStores(data, out, 64);
```

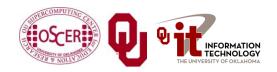

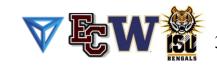

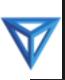

# **Portland Group Accelerator Directives**

- Proprietary directives in Fortran and C
- Similar to OpenMP in structure
- If the compiler doesn't understand these directives, it ignores them, so the same code can work with an accelerator or without, and with the PGI compilers or other compilers.
- In principle, this will be able to work on a variety of accelerators, but the first instance is NVIDIA; PGI recently announced a deal with AMD/ATI.
- The directives tell the compiler what parts of the code happen in the accelerator; the rest happens in the regular hardware.

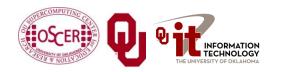

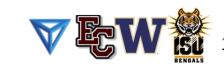

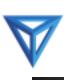

# **PGI Accelerator Example**

```
!$acc region
    do k = 1, n1
         do i = 1, n3
             c(i, k) = 0.0
             do j = 1, n2
                  c(i,k) = c(i,k) +
                            a(i,j) * b(j,k)
\delta
             enddo
         enddo
    enddo
!$acc end region
```

http://www.pgroup.com/resources/accel.htm

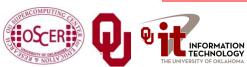

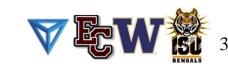

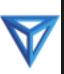

# **OpenMP 4.0 Accelerator Directives**

- OpenMP's 4.0 standard is very much in discussion (and flux).
- It <u>may</u> end up with accelerator directives.
- It's too soon to say what the details will be, if it happens at all.
- But, if it happens, then codes amenable to accelerator directives will be able to get substantial speedups with very modest coding effort.

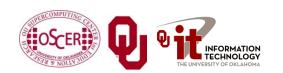

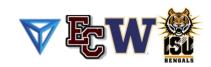

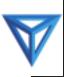

## **OpenMP 4.0 Accelerator Example**

```
!$omp acc region
    do k = 1, n1
         do i = 1, n3
             c(i, k) = 0.0
             do j = 1, n2
                  c(i,k) = c(i,k) +
                            a(i,j) * b(j,k)
\delta
             enddo
         enddo
    enddo
!$omp end acc region
```

http://www.pgroup.com/resources/accel.htm

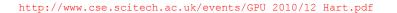

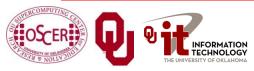

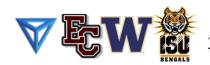

# Digging Deeper: CUDA on NVIDIA

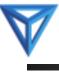

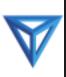

#### **NVIDIA** Tesla

- NVIDIA now offers a GPU platform named Tesla.
- It consists essentially of their highest end graphics card, minus the video out connector.

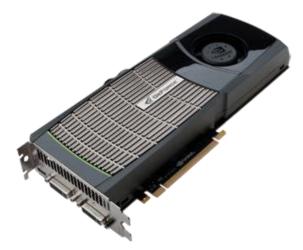

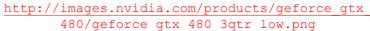

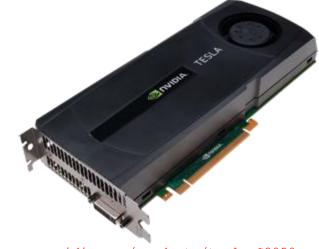

http://images.nvidia.com/products/tesla C2050 C2070/Tesla C2050 C2070 3qtr low new.png

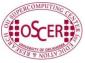

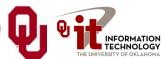

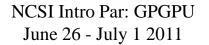

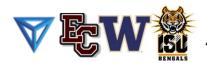

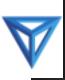

# **NVIDIA Tesla C2050 Card Specs**

- 448 GPU cores
- 1.15 GHz

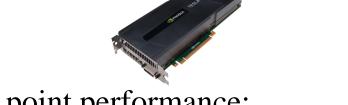

- Single precision floating point performance:
   1030.4 GFLOPs (2 single precision flops per clock per core)
- Double precision floating point performance:
   515.2 GFLOPs (1 double precision flop per clock per core)
- Internal RAM: 3 GB DDR5
- Internal RAM speed: 144 GB/sec (compared 21-25 GB/sec for regular RAM)
- Has to be plugged into a PCIe slot (at most 8 GB/sec per GPU card)

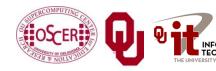

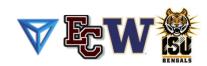

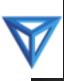

# **NVIDIA Tesla S2050 Server Specs**

- 4 C2050 cards inside a 1U server (looks like a Sooner node)
- 1.15 GHz
- Single Precision (SP) floating point performance:
   4121.6 GFLOPs
- Double Precision (DP) floating point performance:
   2060.8 GFLOPs
- Internal RAM: 12 GB total (3 GB per GPU card)
- Internal RAM speed: 576 GB/sec aggregate
- Has to be plugged into two PCIe slots (at most 16 GB/sec for 4 GPU cards)

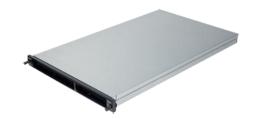

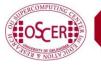

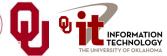

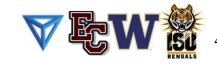

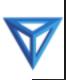

# Compare x86 vs S2050

Let's compare the best dual socket x86 server today vs S2050.

|                                | Dual socket, AMD<br>2.3 GHz 12-core | NVIDIA Tesla S2050      |
|--------------------------------|-------------------------------------|-------------------------|
| Peak DP FLOPs                  | 220.8 GFLOPs DP                     | 2060.8 GFLOPs DP (9.3x) |
| Peak SP FLOPS                  | 441.6 GFLOPs SP                     | 4121.6 GFLOPs SP (9.3x) |
| Peak RAM BW                    | 25 GB/sec                           | 576 GB/sec (23x)        |
| Peak PCIe BW                   | N/A                                 | 16 GB/sec               |
| Needs x86 server to attach to? | No                                  | Yes                     |
| Power/Heat                     | ~450 W                              | ~900 W + ~400 W (~2.9x) |
| Code portable?                 | Yes                                 | No (CUDA)               |
|                                |                                     | Yes (PGI, OpenCL)       |

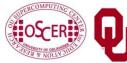

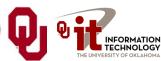

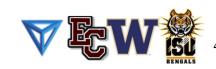

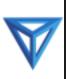

# Compare x86 vs S2050

#### Here are some interesting measures:

|                    | Dual socket, AMD<br>2.3 GHz 12-core | NVIDIA Tesla S2050        |
|--------------------|-------------------------------------|---------------------------|
| DP GFLOPs/Watt     | ~0.5 GFLOPs/Watt                    | ~1.6 GFLOPs/Watt (~3x)    |
| SP GFLOPS/Watt     | ~1 GFLOPs/Watt                      | ~3.2 GFLOPs/Watt (~3x)    |
| DP GFLOPs/sq ft    | ~590 GFLOPs/sq ft                   | ~2750 GFLOPs/sq ft (4.7x) |
| SP GFLOPs/sq ft    | ~1180 GFLOPs/sq ft                  | ~5500 GFLOPs/sq ft (4.7x) |
| Racks per PFLOP DP | 142 racks/PFLOP DP                  | 32 racks/PFLOP DP (23%)   |
| Racks per PFLOP SP | 71 racks/PFLOP SP                   | 16 racks/PFLOP SP (23%)   |

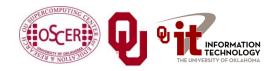

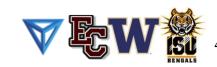

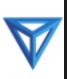

# Kepler and Maxwell

- NVIDIA's 20-series is also known by the codename
   "Fermi." It runs at about 0.5 TFLOPs per GPU card (peak).
- The next generation, to be released in 2011, is codenamed "Kepler" and will be capable of something like <u>1.4 TFLOPs</u> double precision per GPU card.
- After "Kepler" will come "Maxwell" in 2013, capable of something like 4 TFLOPs double precision per GPU card.
- So, the increase in performance is likely to be roughly 2.5x 3x per generation, roughly every two years.

http://www.vizworld.com/2010/09/thoughts-nvidias-kepler-maxwell-gpus/

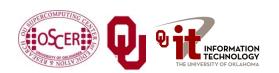

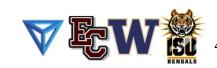

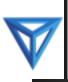

#### What Are the Downsides?

- You have to rewrite your code into CUDA or OpenCL or PGI accelerator directives (or someday maybe OpenMP).
  - CUDA: Proprietary, but maybe portable soon
  - OpenCL: portable but cumbersome
  - PGI accelerator directives: not clear whether you can have most of the code live inside the GPUs.
- BUT: Many groups are coming out with GPGPU code development tools that may help a lot, such as:
  - Fortran-to-CUDA-C converter (NCAR)
  - CUDA C automatic optimizer (memory, threading etc)
  - OpenMP-to-CUDA converter
  - CUDA-to-x86 converter (CUDA code on non-CUDA system)

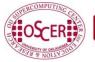

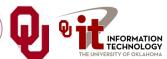

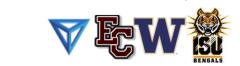

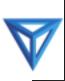

# **Programming for Performance**

The biggest single performance bottleneck on GPU cards today is the PCIe slot:

- PCIe 2.0 x16: 8 GB/sec
- 1600 MHz Front Side Bus: 25 GB/sec
- GDDR5 GPU card RAM: 144 GB/sec per card

#### Your goal:

- At startup, move the data from x86 server RAM into GPU RAM.
- Do almost all the work inside the GPU.
- Use the x86 server only for I/O and message passing, to minimize the amount of data moved through the PCIe slot.

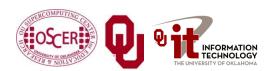

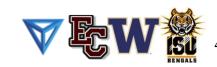

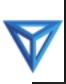

# **Does CUDA Help?**

| <b>Example Applications</b>     | URL                                            | Speedup     |
|---------------------------------|------------------------------------------------|-------------|
| Seismic Database                | http://www.headwave.com                        | 66x – 100x  |
| Mobile Phone Antenna Simulation | http://www.accelware.com                       | 45x         |
| Molecular Dynamics              | http://www.ks.uiuc.edu/Research/vmd            | 21x – 100x  |
| Neuron Simulation               | http://www.evolvedmachines.com                 | 100x        |
| MRI Processing                  | http://bic-test.beckman.uiuc.edu               | 245x – 415x |
| Atmospheric Cloud Simulation    | http://www.cs.clemson.edu/~jesteel/clouds.html | 50x         |

http://www.nvidia.com/object/IO 43499.html

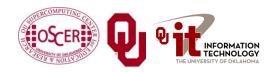

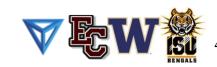

# CUDA Thread Hierarchy and Memory Hierarchy

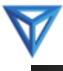

Some of these slides provided by Paul Gray, University of Northern Iowa

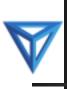

# **CPU vs GPU Layout**

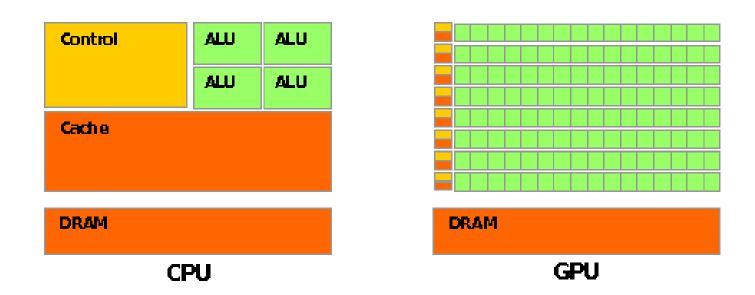

Source: NVIDIA CUDA Programming Guide

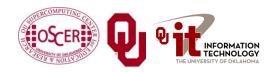

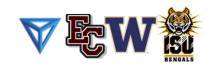

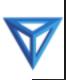

#### **Buzzword: Kernel**

In CUDA, a *kernel* is code (typically a function) that can be run inside the GPU.

Typically, the kernel code operates in lock-step on the stream processors inside the GPU.

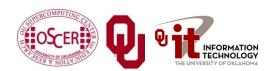

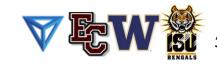

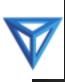

#### **Buzzword: Thread**

In CUDA, a *thread* is an execution of a kernel with a given index.

Each thread uses its index to access a specific subset of the elements of a target array, such that the collection of all threads cooperatively processes the entire data set.

So these are very much like threads in the OpenMP or pthreads sense – they even have shared variables and private variables.

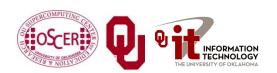

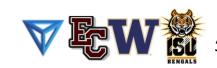

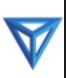

#### **Buzzword: Block**

In CUDA, a *block* is a group of threads.

- Just like OpenMP threads, these could execute concurrently or independently, and in no particular order.
- Threads can be coordinated somewhat, using the \_\_syncthreads() function as a barrier, making all threads stop at a certain point in the kernel before moving on en mass. (This is like what happens at the end of an OpenMP loop.)

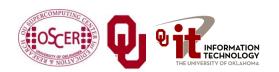

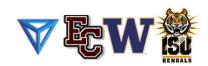

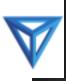

#### **Buzzword: Grid**

In CUDA, a *grid* is a group of (thread) blocks, with no synchronization at all among the blocks.

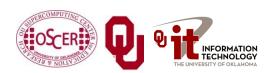

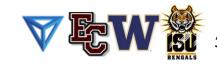

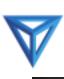

# **NVIDIA GPU Hierarchy**

- *Grids* map to GPUs
- <u>Blocks</u> map to the MultiProcessors (MP)
  - Blocks are never split across
     MPs, but an MP can have
     multiple blocks
- Threads map to Stream Processors (SP)
- *Warps* are groups of (32) threads that execute simultaneously

Image Source: NVIDIA CUDA Programming Guide

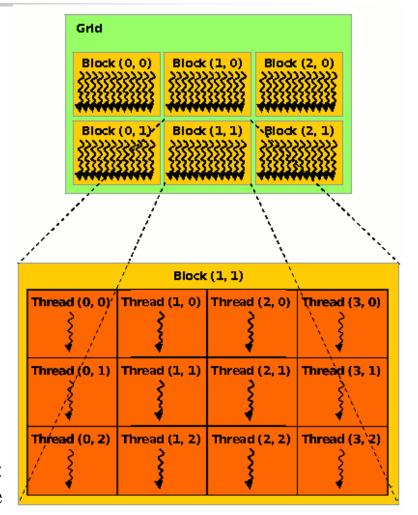

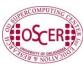

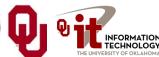

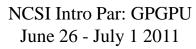

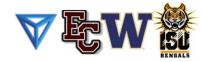

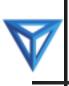

#### **CUDA Built-in Variables**

- blockIdx.x, blockIdx.y, blockIdx.z are built-in variables that returns the block ID in the x-axis, y-axis and z-axis of the block that is executing the given block of code.
- threadIdx.x, threadIdx.y, threadidx.z are built-in variables that return the thread ID in the x-axis, y-axis and z-axis of the thread that is being executed by this stream processor in this particular block.
- So, you can express your collection of blocks, and your collection of threads within a block, as a 1D array, a 2D array or a 3D array.

These can be helpful when thinking of your data as 2D or 3D.

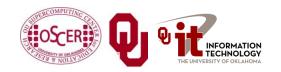

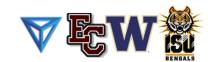

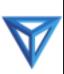

## \_\_global\_\_ Keyword

- In CUDA, if a function is declared with the **\_\_global\_** keyword, that means that it's intended to be executed inside a GPU.
- In CUDA, the term for the GPU is <u>device</u>, and the term for the x86 server is **host**.
- So, a kernel runs on a device, while the main function, and so on, run on the host.
- Note that a host can play host to multiple devices; for example, an S2050 server contains 4 C2050 GPU cards, and if a single host has two PCIe slots, then both of the PCIe plugs of the S2050 can be plugged into that same host.

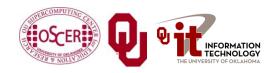

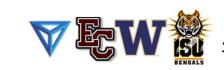

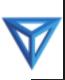

### **Copying Data from Host to Device**

If data need to move from the host (where presumably the data are initially input or generated), then a copy has to exist in both places.

Typically, what's copied are arrays, though of course you can also copy a scalar (the address of which is treated as an array of length 1).

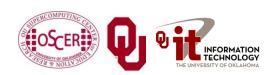

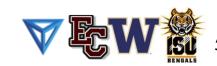

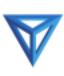

# **CUDA Memory Hierarchy #1**

CUDA has a hierarchy of several kinds of memory:

- Host memory (x86 server)
- Device memory (GPU)
  - Global: visible to all threads in all blocks largest, slowest
  - Shared: visible to all threads in a particular block – medium size, medium speed
  - Local: visible only to a particular thread smallest, fastest

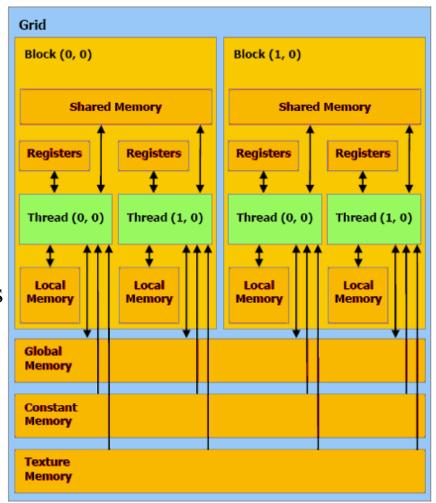

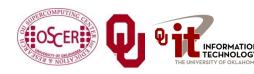

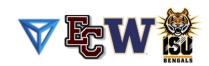

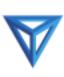

# **CUDA Memory Hierarchy #2**

CUDA has a hierarchy of several kinds of memory:

- Host memory (x86 server)
- Device memory (GPU)
  - Constant: visible to all threads in all blocks; read only
  - <u>Texture</u>: visible to all threads in all blocks; read only

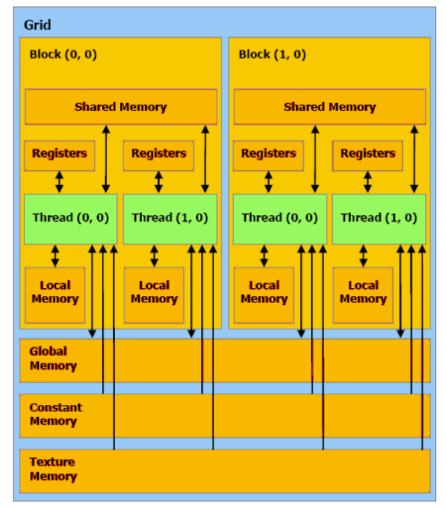

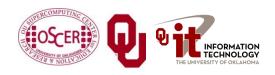

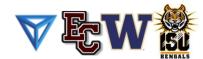

# CUDA Example: Matrix-Matrix Multiply

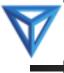

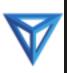

# **Matrix-Matrix Multiply Main Part 1**

```
float* host A;
float* host B;
float* host B;
float* device A;
float* device B;
float* device C;
host A = (float^*) malloc (mem size A);
host B = (float^*) malloc(mem size B);
host C = (float^*) malloc(mem size C);
cudaMalloc((void**) &device A, mem size A);
cudaMalloc((void**) &device B, mem size B);
cudamalloc((void**) &device C, mem size C);
// Set up the initial values of A and B here.
// Henry says: I've oversimplified this a bit from
// the original example code.
```

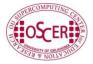

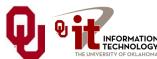

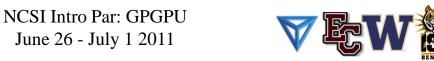

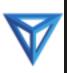

# **Matrix-Matrix Multiply Main Part 2**

```
// copy host memory to device
cudaMemcpy (device A, host A, mem size A,
           cudaMemcpyHostToDevice);
cudaMemcpy(device B, host B, mem size B,
           cudaMemcpyHostToDevice);
// setup execution parameters
dim3 threads (BLOCK SIZE, BLOCK SIZE);
dim3 grid(WC / threads.x, HC / threads.y);
// execute the kernel
matrixMul<<< grid, threads >>>(device C,
                                device A, device B, WA, WB);
// copy result from device to host
cudaMemcpy(host C, device C, mem size C,
           cudaMemcpyDeviceToHost);
```

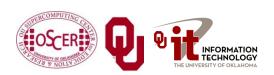

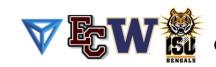

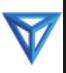

# **Matrix Multiply Kernel Part 1**

```
global void matrixMul(float* C, float* A, float* B, int wA, int wB)
  // Block index
  int bx = blockIdx.x;
  int by = blockIdx.y;
  // Thread index
  int tx = threadIdx.x;
  int ty = threadIdx.y;
  // Index of the first sub-matrix of A processed by the block
  int aBegin = wA * BLOCK SIZE * by;
  // Index of the last sub-matrix of A processed by the block
  int aEnd = aBegin + wA - 1;
  // Step size used to iterate through the sub-matrices of A
  int aStep = BLOCK SIZE;
  // Index of the first sub-matrix of B processed by the block
  int bBegin = BLOCK SIZE * bx;
  // Step size used to iterate through the sub-matrices of B
  int bStep = BLOCK SIZE * wB;
  // Csub is used to store the element of the block sub-matrix
  // that is computed by the thread
  float Csub = 0;
```

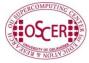

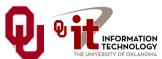

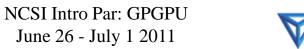

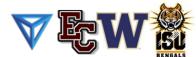

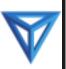

# **Matrix Multiply Kernel Part 2**

```
// Loop over all the sub-matrices of A and B
// required to compute the block sub-matrix
for (int a = aBegin, b = bBegin;
         a \le aEnd;
         a += aStep, b += bStep) {
    // Declaration of the shared memory array As used to
    // store the sub-matrix of A
      shared float As[BLOCK SIZE][BLOCK SIZE];
    // Declaration of the shared memory array Bs used to
    // store the sub-matrix of B
      shared float Bs[BLOCK SIZE][BLOCK SIZE];
    // Load the matrices from device memory
    // to shared memory; each thread loads
    // one element of each matrix
   AS(ty, tx) = A[a + wA * ty + tx];
   BS(ty, tx) = B[b + wB * ty + tx];
    // Synchronize to make sure the matrices are loaded
      syncthreads();
```

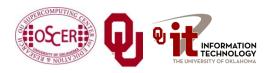

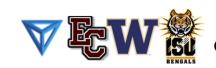

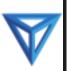

# **Matrix Multiply Kernel Part 3**

```
// Multiply the two matrices together;
    // each thread computes one element
    // of the block sub-matrix
    for (int k = 0; k < BLOCK SIZE; ++k)
        Csub += AS(ty, k) * BS(k, tx);
    // Synchronize to make sure that the preceding
    // computation is done before loading two new
    // sub-matrices of A and B in the next iteration
      syncthreads();
// Write the block sub-matrix to device memory;
// each thread writes one element
int c = wB * BLOCK SIZE * by + BLOCK SIZE * bx;
C[c + wB * ty + tx] = Csub;
```

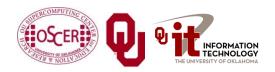

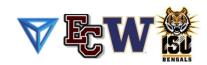

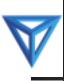

# Would We Really Do It This Way?

We wouldn't really do matrix-matrix multiply this way.

NVIDIA has developed a CUDA implementation of the BLAS libraries, which include a highly tuned matrix-matrix multiply routine.

(We'll learn about BLAS next time.)

There's also a CUDA FFT library, if your code needs Fast Fourier Transforms.

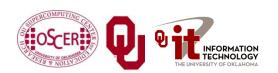

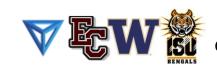

# Thanks for your attention!

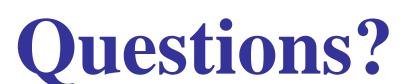

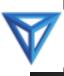